# Accéder à l'espace parents

Suivre les notes de votre enfant en direct

- Suivre ses absences ou ses retards
- Avoir son emploi du temps actualisé à la semaine (Cours déplacés ou modifiés)
- Voir le carnet de correspondance en ligne

## Se connecter sur le site du collège

http://etab.ac-poitiers.fr/coll-jean-rostand-la-rochefoucauld/

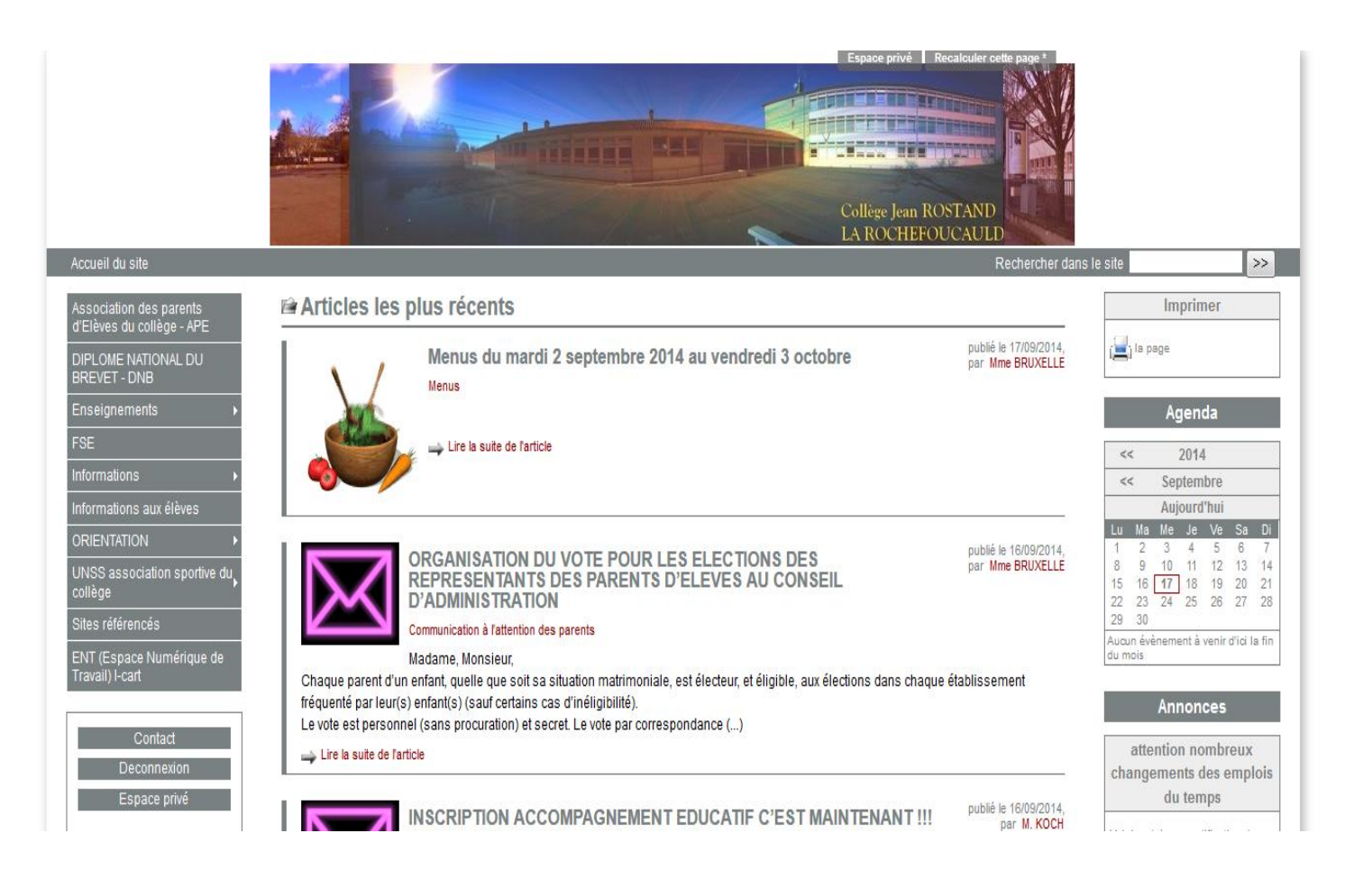

#### **Dee | Allez sur la rubrique l-cart**

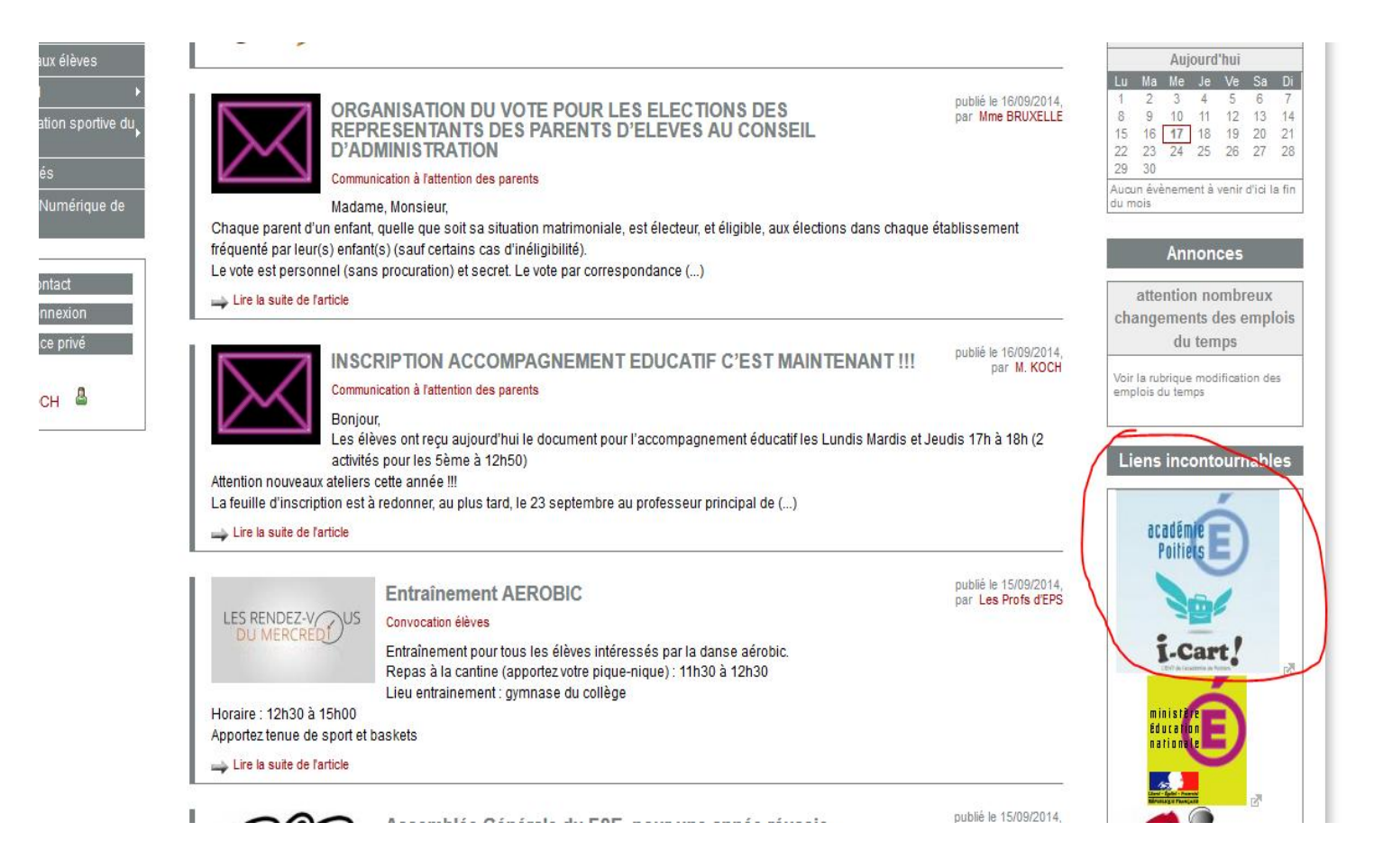

#### Utilisez de préférence le navigateur MOZILLA FIREFOX

- Vous pouvez avoir ce message
- => Il faut cliquez sur poursuivre quand même

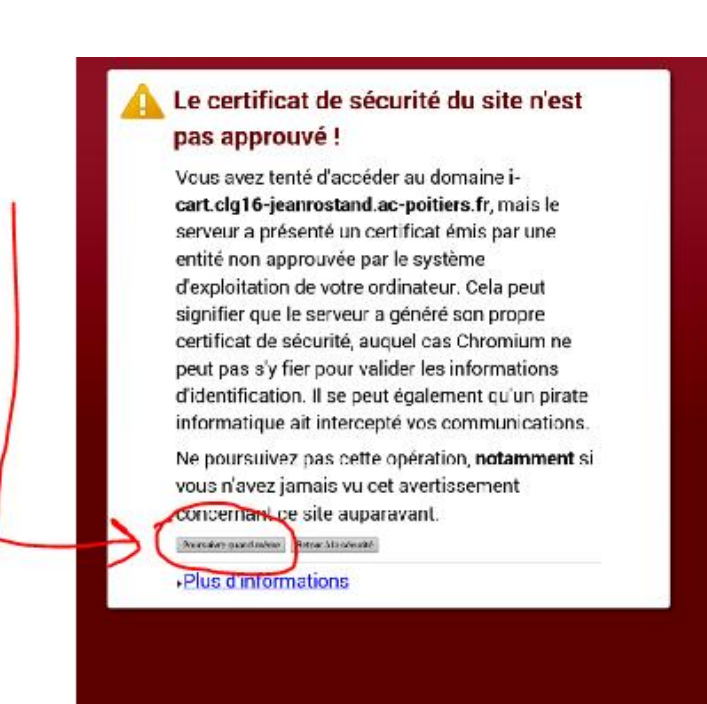

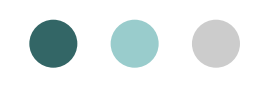

### Identifiez-vous

- Les parents de 6<sup>ème</sup> vont recevoir des codes par courrier

- Pour les parents des 5<sup>ème</sup> 4<sup>ème</sup> 3<sup>ème</sup> anciens codes sauf si vous recevez un courrier avec des nouveaux identifiants

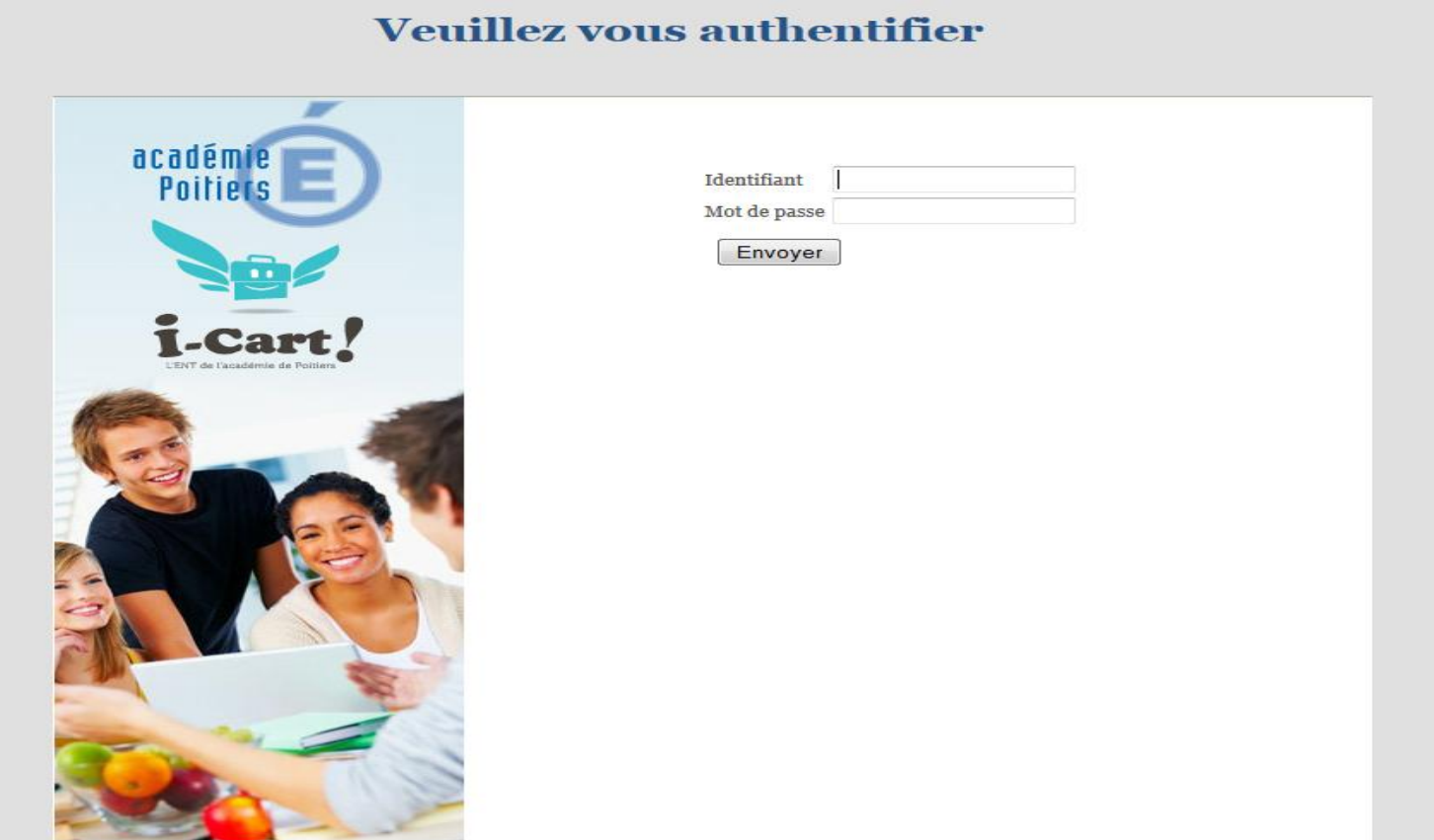

## Cliquez sur l'onglet PRONOTE

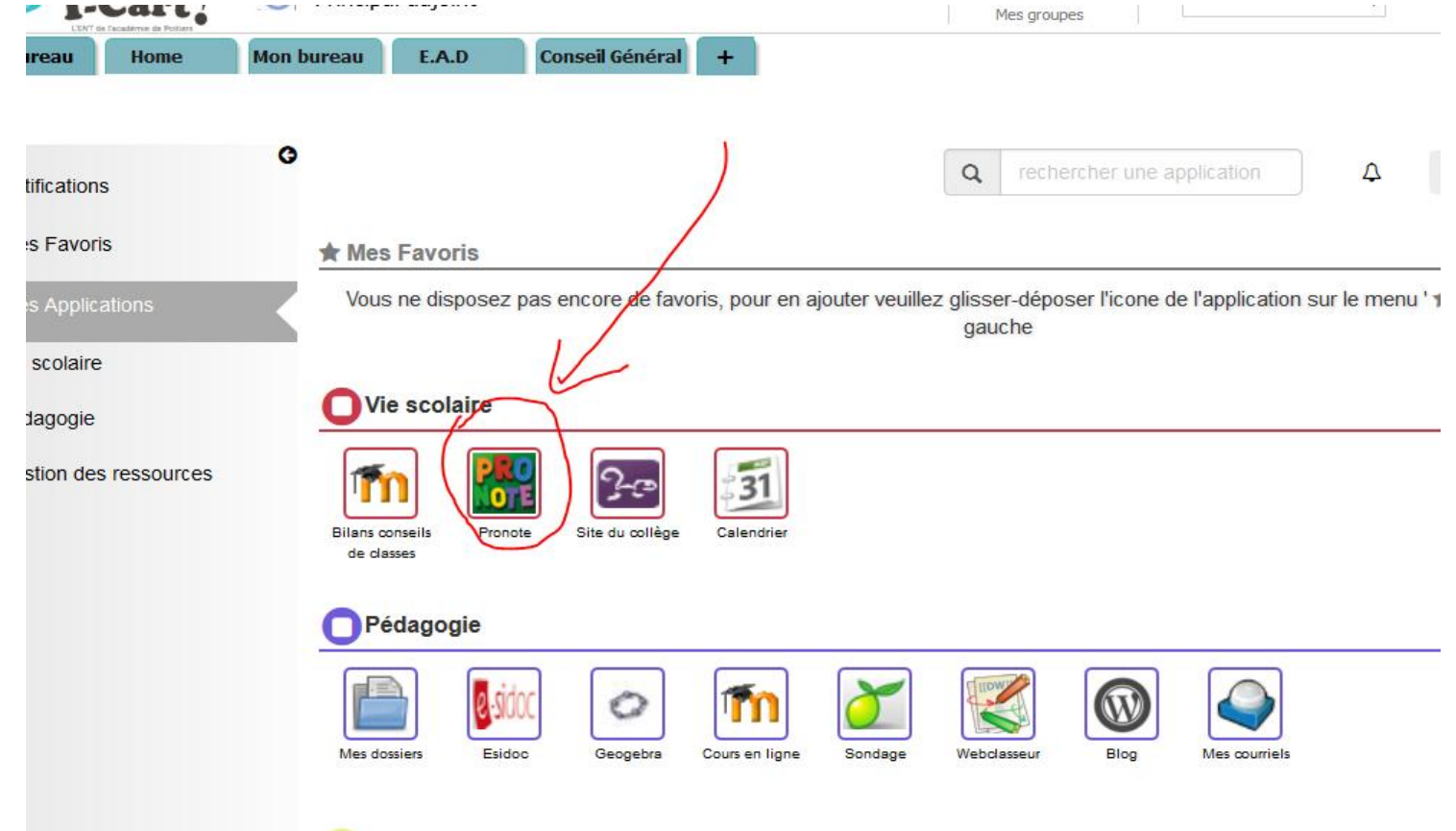